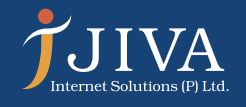

# **How to upgrade from Dynamics NAV to Dynamics 365 Business Central?**

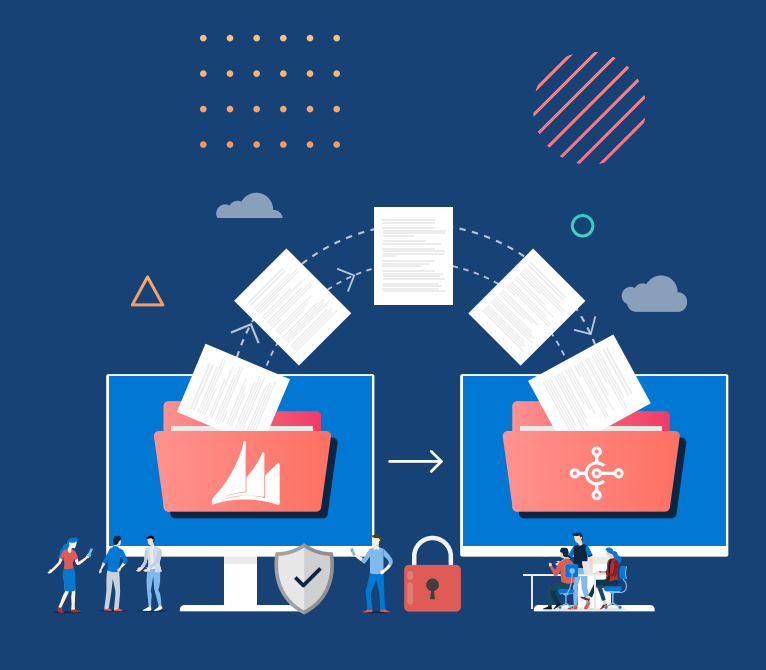

Typically, customers want all the customizations that have been implemented in their existing databases to be migrated to their new Business Central databases. Depending on the version of Business Central that adatabase is being upgraded from, the amount of code changes between the two versions can vary. To upgrade the application code, you must merge code from different versions of the application. This merge process is known as a code upgrade or application upgrade. You must upgrade the application before you upgrade the data.

# **THE UPGRADING PROCESS CAN BE BROADLY DIVIDED INTO 5 STEPS:**

# **THE UPGRADING PROCESS GENERALLY INVOLVES TWO MAJOR TASKS:**

- **Create full SQL backup of old database.**
- Uninstall all extensions in old database.
- **IDUP** Upload Business Central partner license to old database.
- Delete all objects except tables in old database.
- Clear server instance and debugger breakpoint records in old database.
- Convert old database to Business Central.

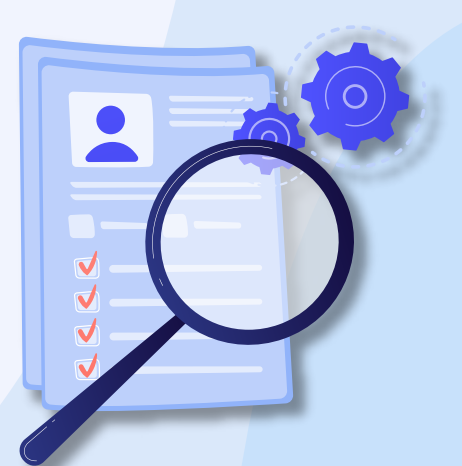

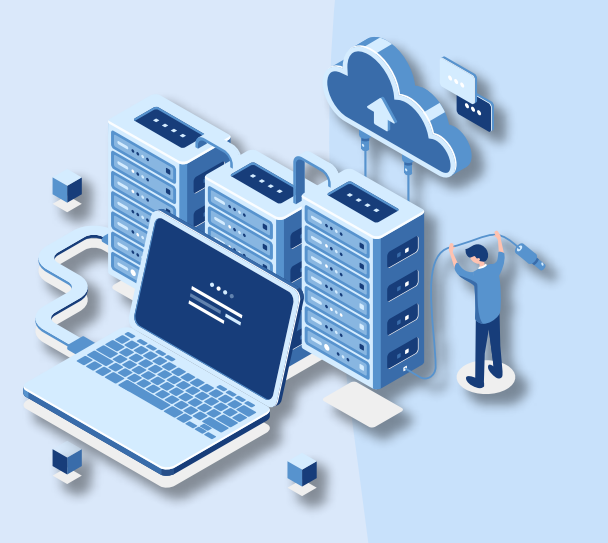

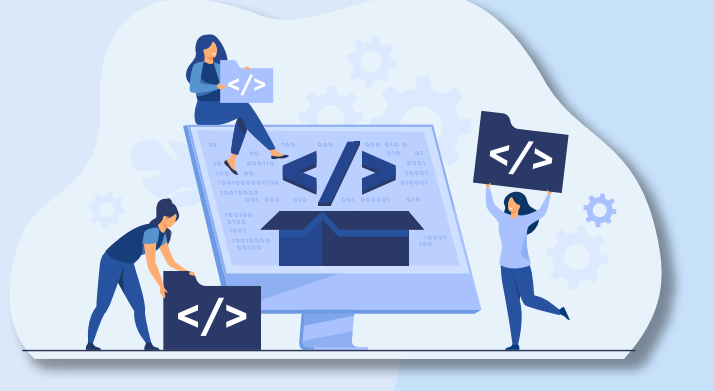

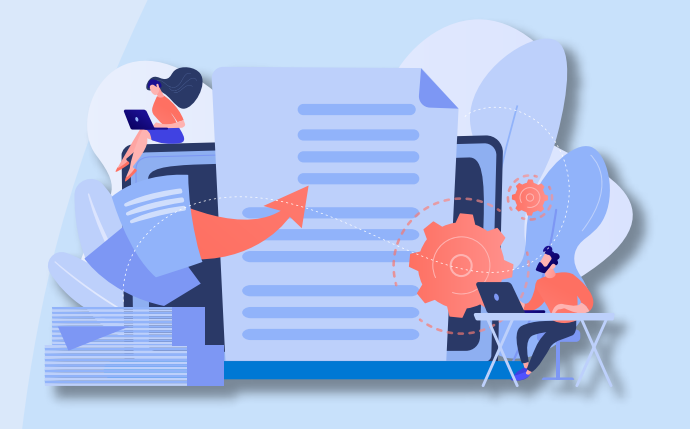

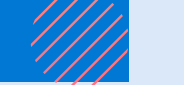

- **IMPORT** upgraded application objects to converted database.
- ▶ Connect a Business Central Server instance to converted database.
- **Compile all objects in converted database.**
- Run the schema synchronization on converted database.
- Run data upgrade on converted database.
- **Diagonal Upgrade Java script-based control add-ins to new versions.**

 $\text{info@jivainfotechn.com}$  | www.jivainfotech.com | +91(40) 66710711 | Follow :

# **UPGRADE THE APPLICATION CODE:**

- $\blacktriangleright$  Publish and generate symbols for extensions.
- **Upgrade or repair V2 extensions.**
- **Publish and install local functionality extensions.**
- Import permission sets and permissions.
- Set the language of customer database.

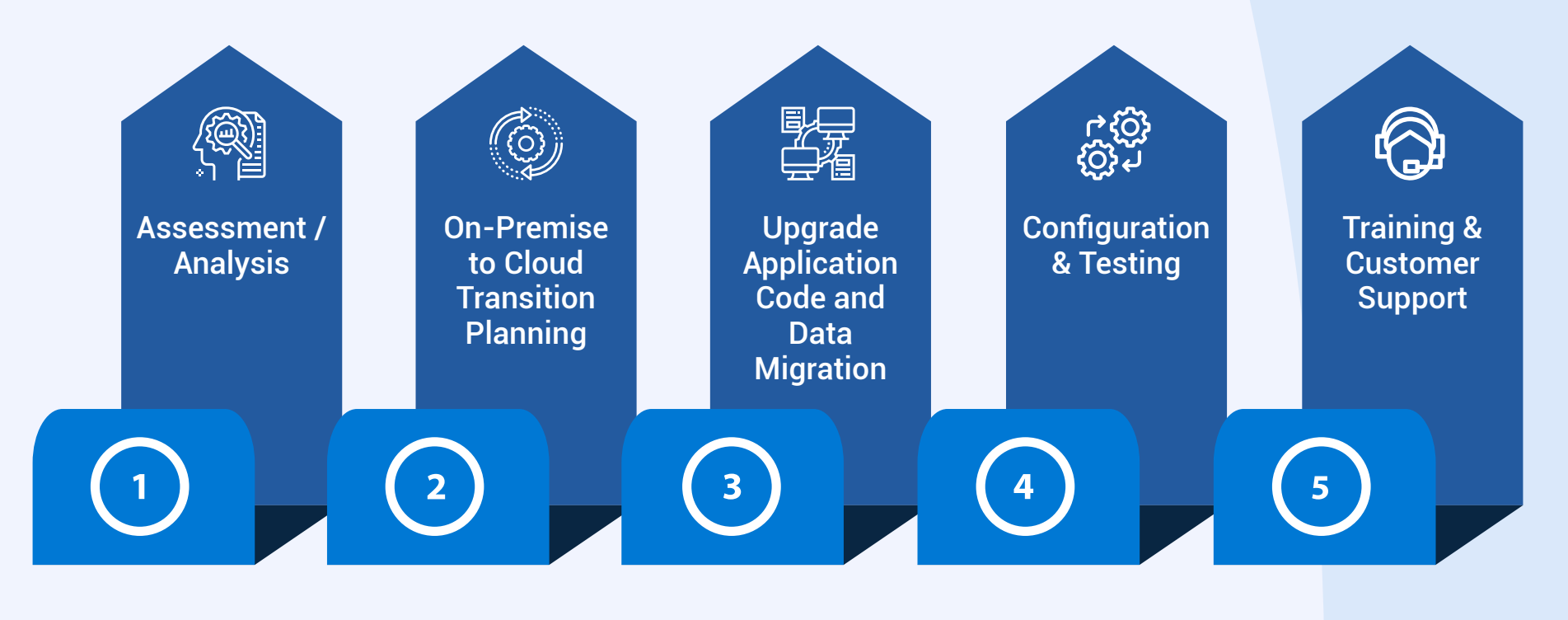

#### **Single-tenant deployment**

- **IDUP Upgrade the application code.**
- **Create a new database on the new platform.**
- Import the upgraded application to the new database.
- Export the application to a .fob file.
- **Upgrade the data. Here you will import the . fob file.**

# **UPGRADE THE DATA:**

#### **How to upgrade the data?**

- Upgrade the application code.
- **Create a new database on the new platform.**
- Import the upgraded application to the new database.
- **IDUP** Upgrade the data by mounting the tenant on the application database.

#### **Multi-tenant deployment**

#### **How to upgrade the application code?**

- Install the Prerequisites and Tools.
- Prepare the Application Object Text Files.
- **Merge Versions.**
- ▶ Handle Conflicts.
- **IMPORT AND COMPILE Merged Objects in an Empty Database.**
- **Check/change the application family and version.**
- $\blacktriangleright$  Build object search index.